免憑證~『投保單位申請電子繳款及明細表』操作說明

|    | 連結網址:https://edesk.nhi.gov.tw/u29web/ 或至健保署網站<br>(https://www.nhi.gov.tw),點選/網路櫃檯/承保網路櫃檯/投保單位/ |
|----|------------------------------------------------------------------------------------------------|
| 路徑 | 投保單位申請電子繳款單及明細表。                                                                               |
|    |                                                                                                |
| 申請 | 免使用單位及自然人憑證,利用負責人及經辦人的身分證號及健保卡號                                                                |
| 方式 | , 即可上網註冊。                                                                                      |
| 服內 | 1. 申請補寄繳款單及各類明細表、雇主投保金額總額表及繳納證明。                                                               |
| 務容 | 2. 申請次期(以後)「繳款單」、「投保金額級距表」及「約定帳號轉帳                                                             |
|    | 扣費收據」自動以E-MAIL寄發(本項作業只需申請一次即可)。                                                                |
| 優點 | 投保單位可提前取得繳費資料,掌控繳納保險費及對帳時程。                                                                    |

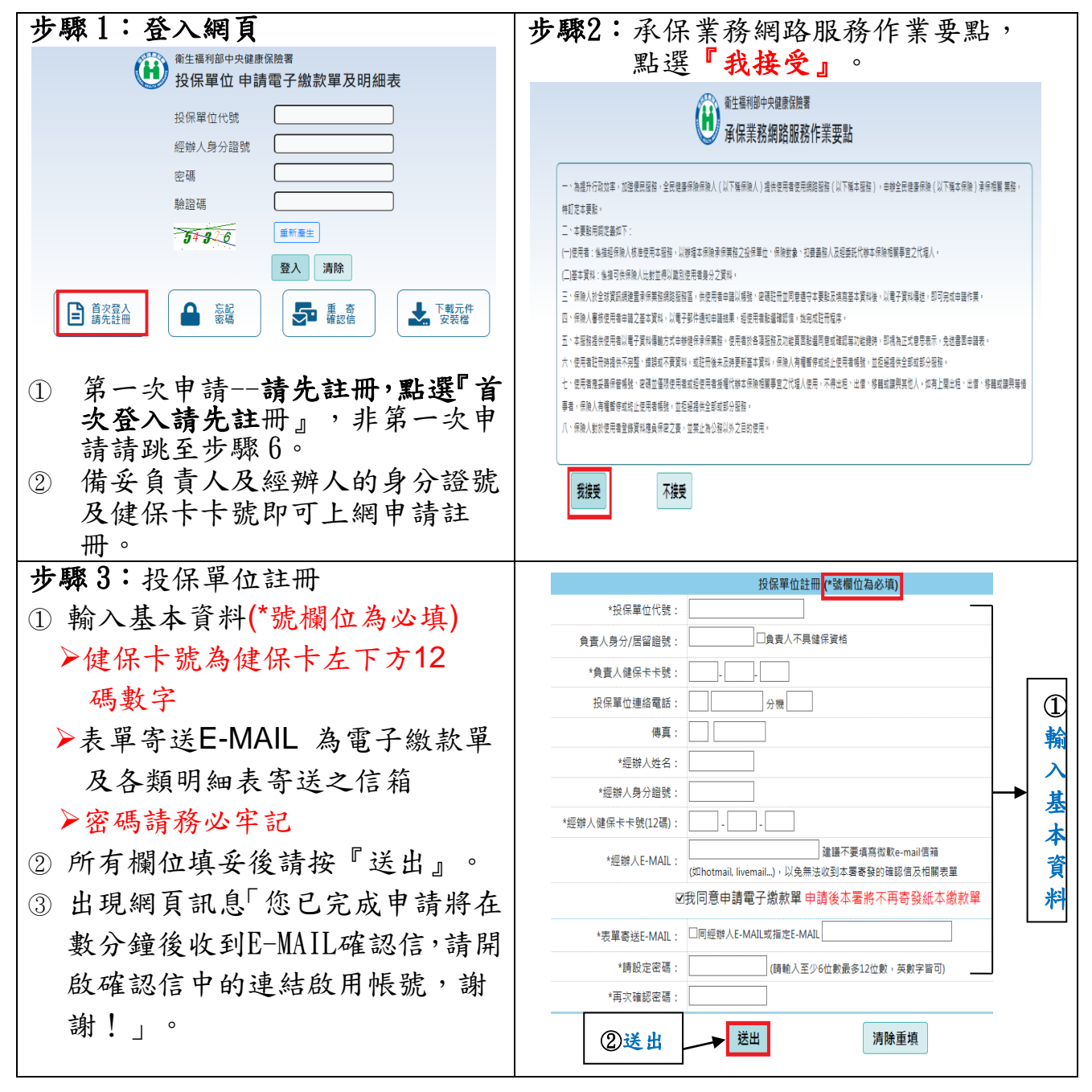

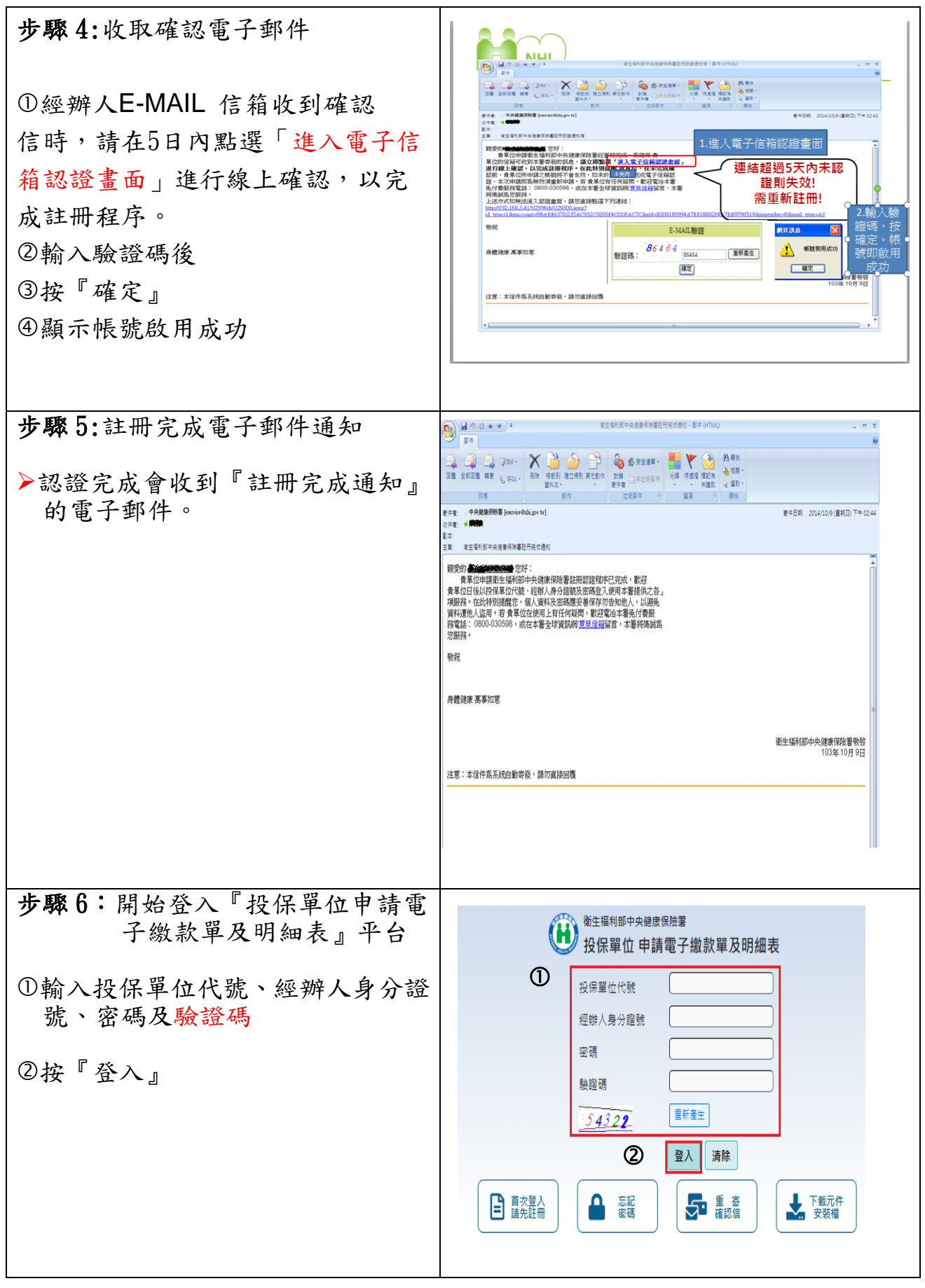

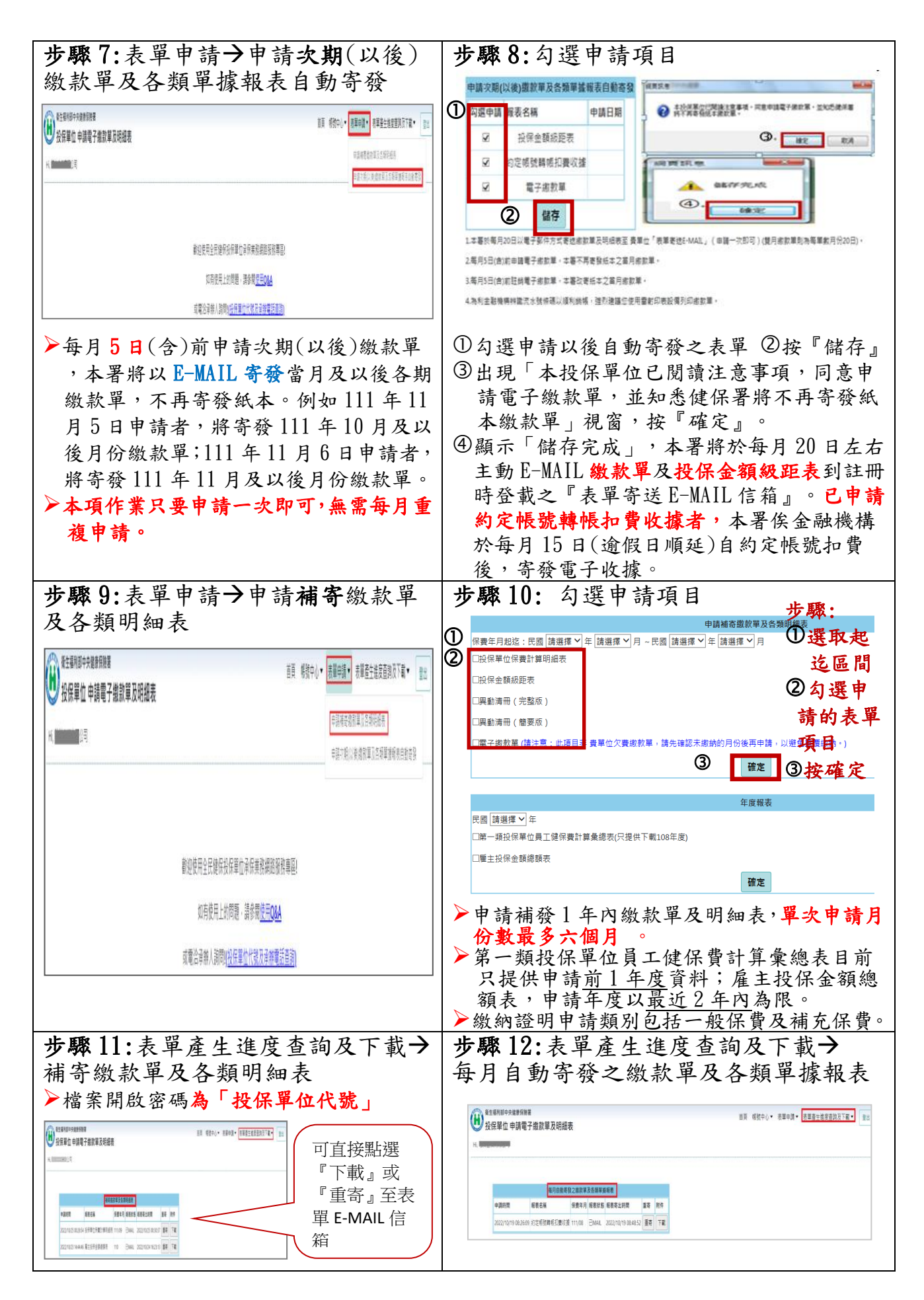